## Faculty Portal for AIM

## 1. Click the FERPA agreement

| JA                                                                                                 | LC                                                                                                    |  |  |
|----------------------------------------------------------------------------------------------------|----------------------------------------------------------------------------------------------------|--|--|
| Home                                                                                               |                                                                                                    |  |  |
| Home » Instructor Homep                                                                            | age » Instructor Authentication Page                                                                                                    |  |  |
| ¥ Home     INSTRUCTOR AUTHENTICATION PAGE                                                          |                                                                                                    |  |  |
| > DSS's Main Website Username: jodiehines                                                          |                                                                                                    |  |  |
| Logout<br>Once you finish with your<br>please do not forget to L<br>and Close Your Brow<br>Log Out | bg Out By clicking on the following button, I acknowledge that I have received and understand the school's FERPA policy as it pertains to student |  |  |
| NEED HELP? DISABILITY SUPPORT SERVICES                                                             |                                                                                                    |  |  |
| Access Tutorials<br>Contact Our Office<br>Read Disclaimer                                          | John A Logan College Website: Visit Us Phone: (618) 985 - 2828   Carterville, IL 62918 Email Us: Disability@jakc.edu Fax: (618) 985 - 6610        |  |  |
| Licensed to Accessible Inform                                                                      | nation Management LLC Copyright © 2010-2024 by Haris Gunadi. All rights reserved.                                                                 |  |  |

2. In the "Overview" tab, it will pull up all students who have been approved for accommodations in your class.

| Sign In                                                     |                                                                 |                                                       |  |
|-------------------------------------------------------------|-----------------------------------------------------------------|-------------------------------------------------------|--|
| JALC                                                        |                                                                 |                                                       |  |
| Home                                                        |                                                                 |                                                       |  |
| Home » Instructor Homepage » O                              | )verview                                                        |                                                       |  |
| ∀ Views and Tools                                           | OVERVIEW                                                        | Accommodation Requests Search Students' Eligibilities |  |
| Overview Course Syllabus                                    | Previous Term Term: Spring 2024                                 | Next.Term                                             |  |
| Alternative Testing Alternative Formats Notetaking Services | Click to Expand Advanced Search Panel                           | Sort Result: Last Requested (Newest Fiv Sort          |  |
| > Communication Access                                      | LIST OF STUDENTS WHO REQUESTED ACCOMMODATION                    |                                                       |  |
| Logout                                                      | Legend:                                                         |                                                       |  |
| Once you finish with your session,                          | NOTE: Class notes COMP: Computer                                |                                                       |  |
| please do not forget to Log Out<br>and Close Your Browser.  | FB: Frequent Breaks SEAT: Preferential Seating                  |                                                       |  |
| Log Out                                                     | TEST: Testing Accommodations                                    |                                                       |  |
|                                                             | Export Search Result To CSV (Comma-Separated Values) File       |                                                       |  |
|                                                             | For Accommodation Export, Sort Column by: Alphabetically V      |                                                       |  |
|                                                             | View CRN SBJ CRS SEC Student's Full Name NOTE COMP FB SEAT Test | Request Last Status Date Updated                      |  |
|                                                             | View 1584 BUS 135 V1 JStudent Name Yes                          | 01/05/2024 01/08/2024 Emailed                         |  |

3. If you click "View", you will see the accommodation letter that was also emailed to you.

Notification Letter

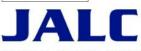

Student Name- BUS 135.V1 - OFFICE LANGUAGE SKILLS (CRN: 1584)

Academic accommodations are to be provided pursuant to John A Logan College Board Policy and all applicable laws, including the Americans with Disabilities Act (ADA), as amended (ADAAA), and Section 504 of the Rehabilitation Act.

This student's information must be kept confidential.

Accommodation letters are legal documents that should not be adjusted or altered. Do not add, delete, or change any items on this accommodation letter.

We encourage students to speak with their professors about their accommodations. The accommodations are effective upon faculty receipt of the accommodation letter.

Please contact the advisor listed at the bottom of this letter if you have any questions about these accommodations.

For the above-referenced course during this semester, the following academic accommodations are necessary to maximize the student's accessibility and/or participation in your class.

Please complete the <u>Alternative Testing Contract</u> (or copy and paste the following link to your browser: https://bona.accessiblelearning.com/JALC/TestingAgreement.aspx? ID=10427&CID=72643&Key=yCIxjy3T), you will need to complete it before students can schedule exams.

If you are teaching a Dual Credit course that is located on a high school campus, you do not need to complete the contract.

If you have any questions, please contact the DSS Office at 618-985-2828 ext. 8289

1. Testing Accommodations (Read More)

• Extended Time (Double)

Student receives double time on all tests and quizzes. This is double the amount of time the rest of the class receives.

Faculty: All paper/pencil exams will need to be taken to the Learning Lab.

Online exams will need the extended time added to them but do not need to be taken to the Learning Lab.

Students- It is your responsibility to schedule exam with Learning Lab prior to 11:59pm the night before exam.

Disability Support Services 618-985-2828 ext. 8289